## **WordPress**

## **Wie installiere ich WordPress auf einem IFO.net Server**

**Bevor Sie beginnen, überprüfen Sie bitte, ob der Server auf dem WordPress laufen soll, auch alle** [Voraussetzungen](http://wpde.org/voraussetzungen) **dafür mitbringt.**

- Entpacken Sie das Paket, das Sie [hier](http://wpde.org/download) heruntergeladen haben.
- Öffnen Sie die Datei wp-config-sample.php mit einem einfachen Texteditor (Notepad, Windows-Editor, jedoch nicht Word oder OpenOffice Writer!) und füge die erforderlichen Datenbankdaten und die Sicherheitsschlüssel ein.
- Diese Datei speichern Sie jetzt unter dem neuen Namen wp-config.php ab.
- Übertragen Sie alle Dateien mit einem FTP-Programm wie Filezilla auf Ihren Web-Server.
- Starten Sie die Installation, indem Sie mit Ihrem Browser zu der Seite install.php surfen. Sie liegt relativ zu den Daten, die Sie hochgeladen haben, im wp-admin Ordner. Da wir den Pfad zu Ihrer Datei nicht wissen können, müssen Sie das folgende Beispiel entsprechend anpassen. Beispiel:

http://www.example.org/der\_Ordner\_in\_welchem\_WordPress\_liegt/wp-admin/install.php

Merke Sie sich das Passwort, welches Sie bei der Installation eingeben.

Das war's schon!

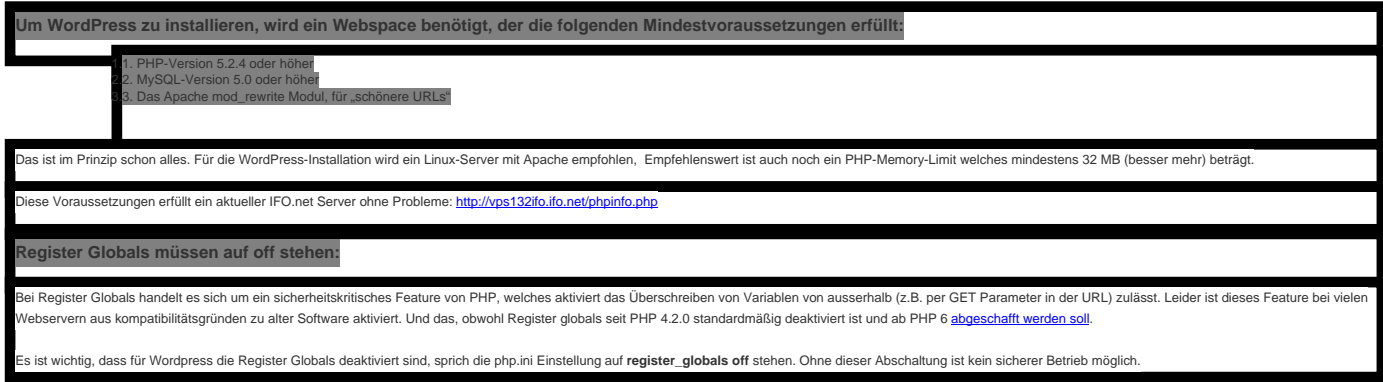

Eindeutige ID: #1056 Verfasser: IFO.net Service Letzte Änderung der FAQ: 2014-05-18 17:56

[URL: https://faq.ifo.net/faq/content/11/57/de/wie-installiere-ich-wordpress-auf-einem-ifonet-server.html](https://faq.ifo.net/faq/content/11/57/de/wie-installiere-ich-wordpress-auf-einem-ifonet-server.html)